## Find Your Classroom Code

When you log into Epic! on the web or your iOS device, you can find your classroom code on the top, right-hand corner of the screen

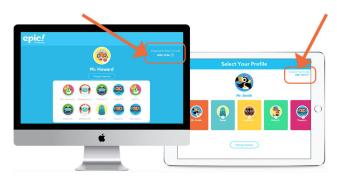

## Log Your Students Into Epic!

Any number of devices can be logged into the same educator account simultaneously! Here's how students log into Epic!

1. Direct your students to www.getepic.com/sign-in or use the Epic! app on their iOS device

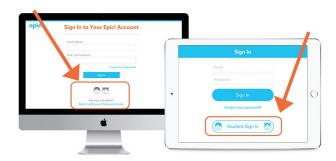

2. Students select Student Sign In

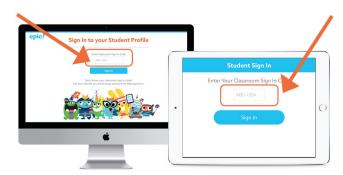

3. Students enter their classroom code

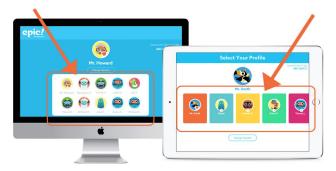

4. Students select their profile